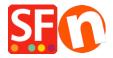

Base de conocimiento > Descuentos > Set up a "Free Shipping" discount code with Marketing Voucher

## Set up a "Free Shipping" discount code with Marketing Voucher

ShopFactory Support - 2021-09-13 - Descuentos

You can now setup a voucher code that will give your customer the ability to get a free shipping option, You must have a ShopFactory Cloud account (paid subscription) to be able to use this feature.

## **In ShopFactory:**

- Enable voucher feature under Services menu

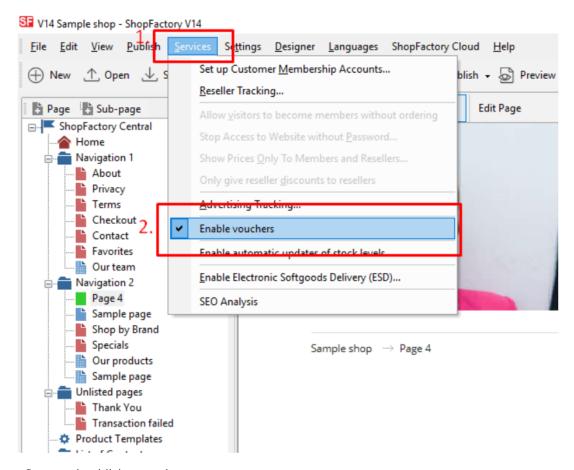

- Save and publish your shop

## **SF Cloud Settings:**

- In your shop, click on SF Cloud in SF Central page
- Click Marketing -> Vouchers

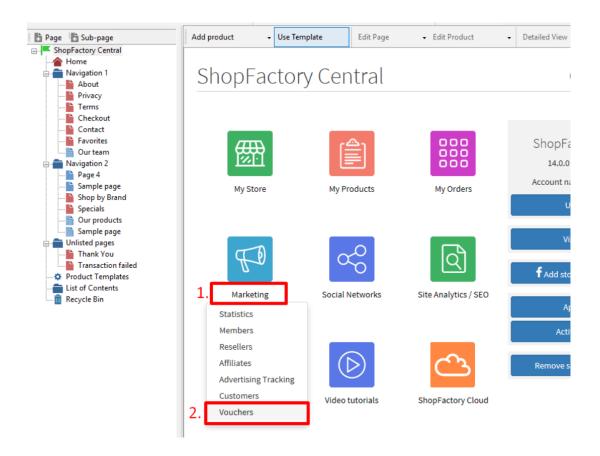

- You will be redirected to SF Cloud interface, https://app.santu.com/buynow/marketing/vouchers?toffset=28800

- Click Manage Vouchers, <a href="https://app.santu.com/buynow/voucher/list">https://app.santu.com/buynow/voucher/list</a>

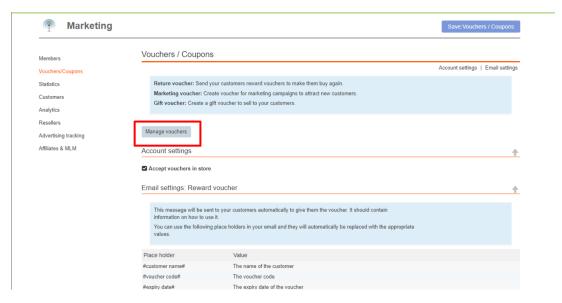

- Click the "**Add**" button and then select **Marketing Voucher**, https://app.santu.com/buynow/voucher/add/type/marketing

- Under Discount type, select -> Free shipping

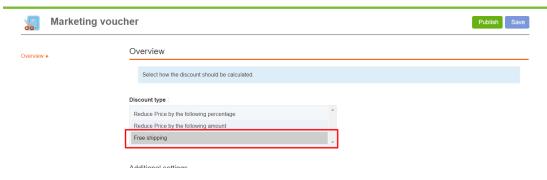

- Click **Publish** to create/update this marketing voucher
- Place a test order in your shop and test the promo code to see if you get free shipping